## **Instalacja Linuxa na pendrive**

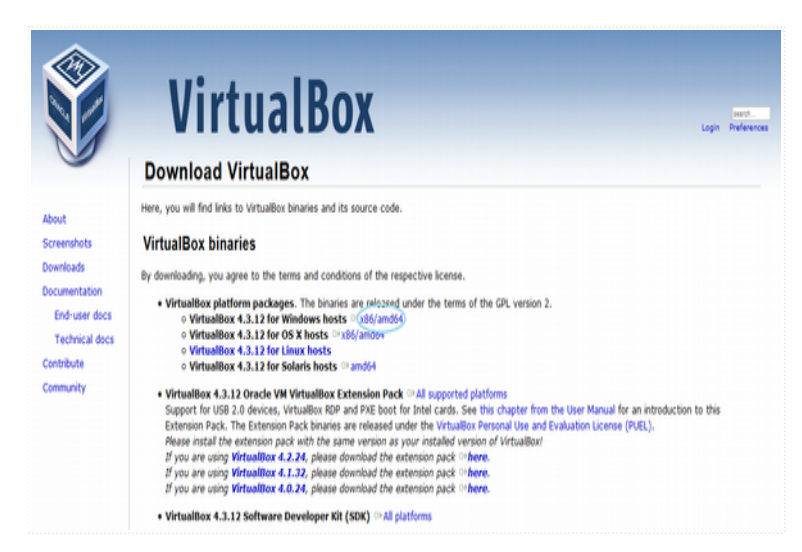

Pobieramy plik instalacyjny maszyny wirtualnej VirtualBox: <https://www.virtualbox.org/wiki/Downloads>

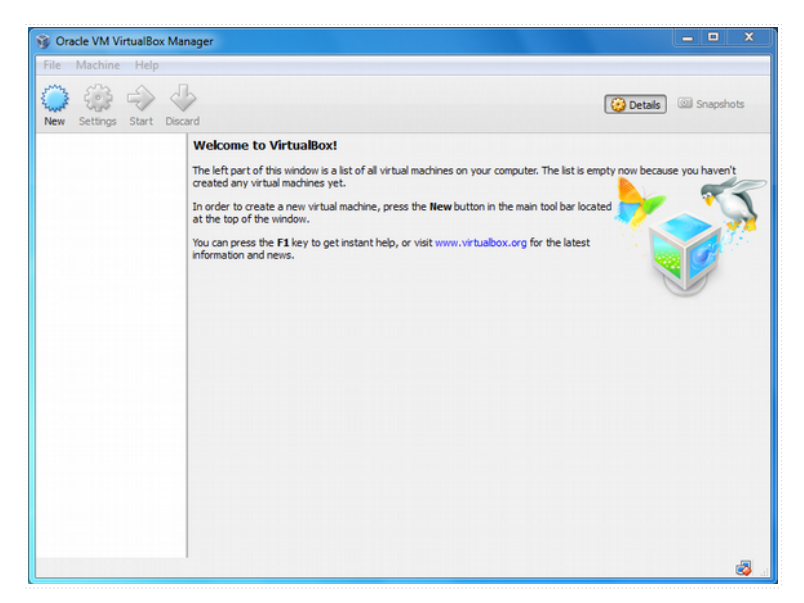

Uruchamiamy Virtual Box

Wybieramy przycisk *New*.

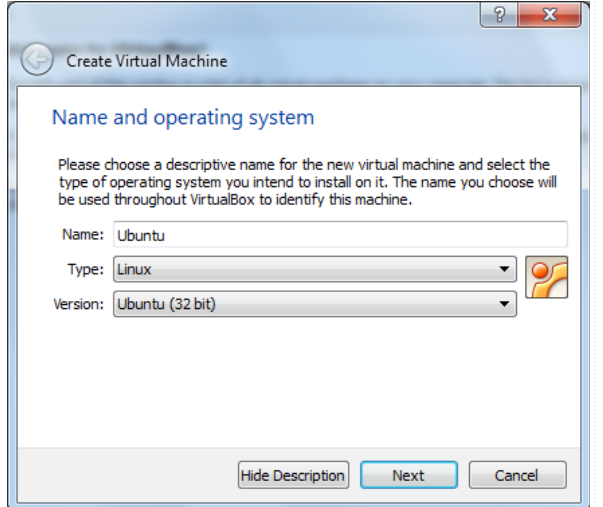

Nadajemy nazwę dla nowej maszyny wirtualnej i wybieramy typ systemu operacyjnego, który zamierzamy zainstalować.

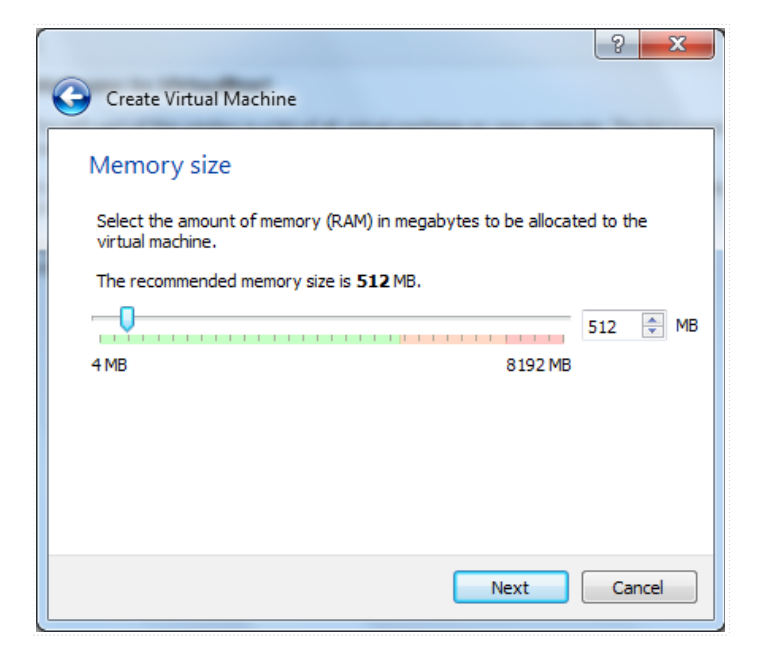

Przydzielamy odpowiednią ilość pamięci RAM dla maszyny wirtualnej.

Zalecana wielkość to 512 MB.

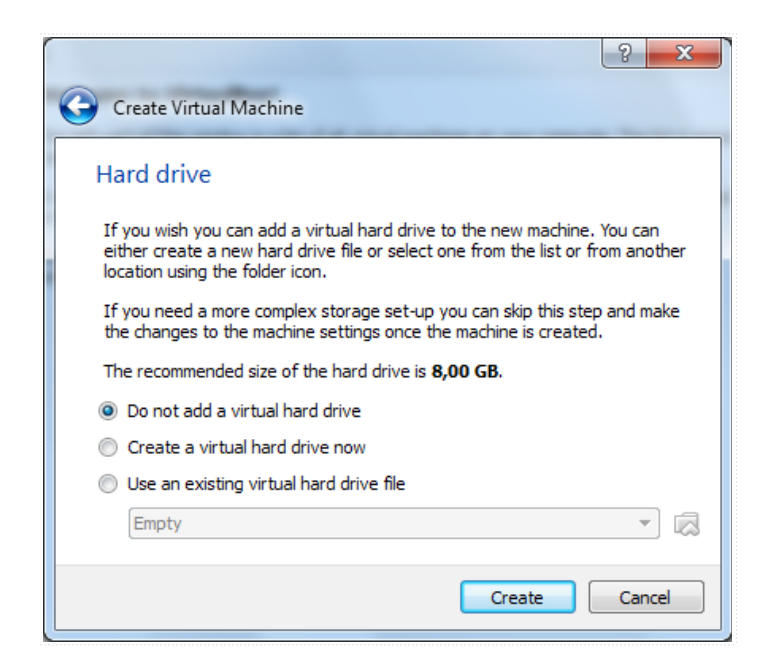

**Nie chcemy w tym przypadku tworzyć wirtualnego dysku twardego, tak więc zaznaczamy opcję:** *Do not add a virtual hard drive.*

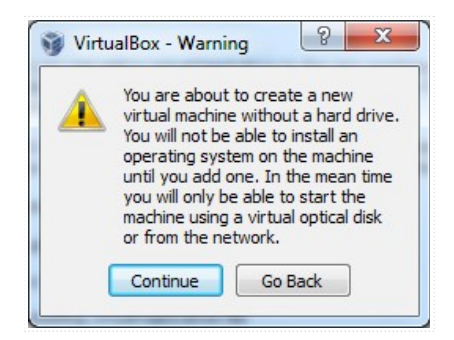

*VirtualBox* przypomina nam, że nie wybraliśmy opcji wirtualnego dysku twardego.

Klikamy Continue*.*

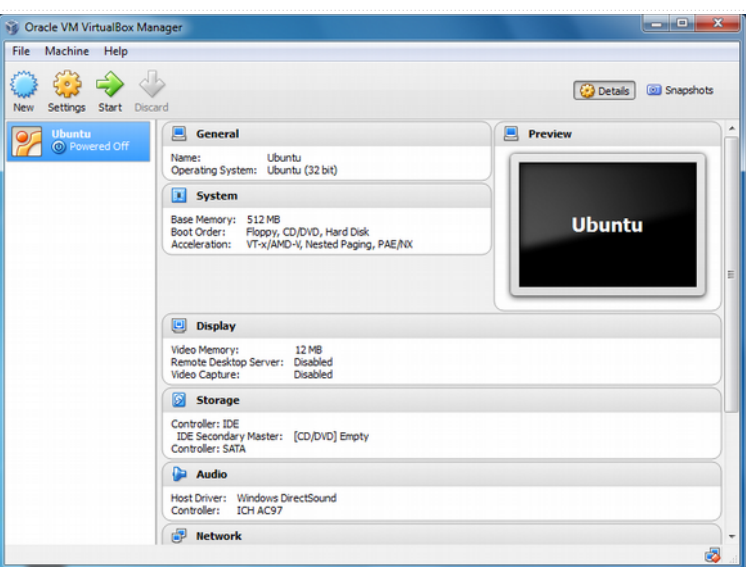

Skonfigurowaliśmy nową maszynę wirtualną. Następnym krokiem będzie instalacja za jej pomocą przenośnej wersji systemu operacyjnego Linux na pamięci USB.

Uruchamiamy maszynę wirtualną za pomocą przycisku *Start*.

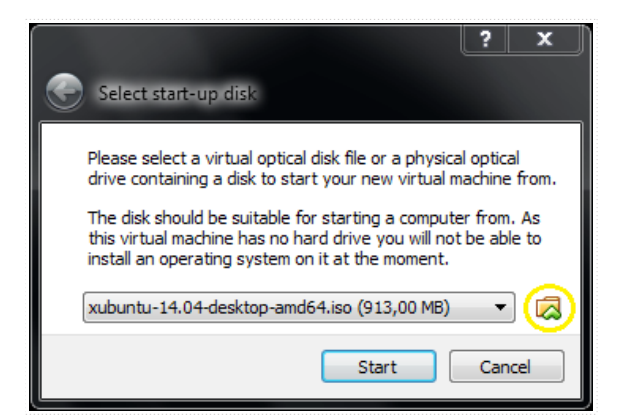

Za pomocą ikonki folderu (zakreślona na żółto) odnajdujemy plik \*.iso z instalacją Linuxa w wersji Ubuntu.

Wciskamy *Start*

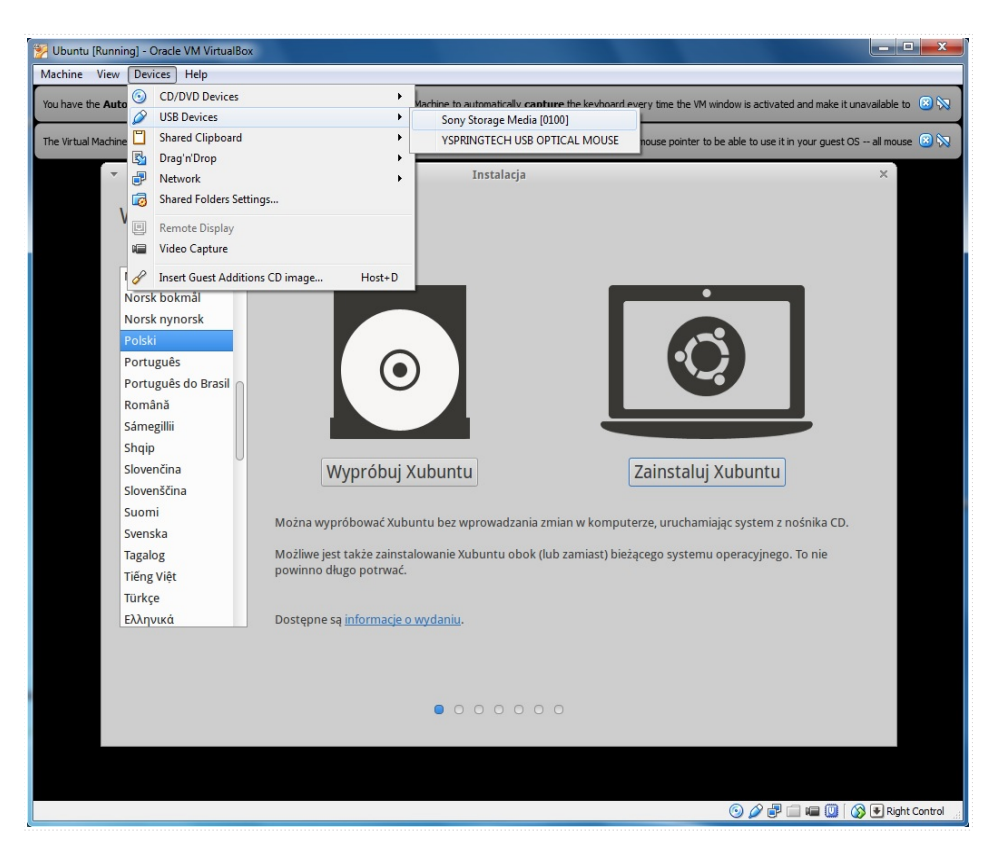

Do komputera wkładamy pamięć przenośną typu USB i wybieramy ją z listy urządzeń USB: *Devices → USB Devices*

## Klikamy *Zainstaluj Ubuntu*

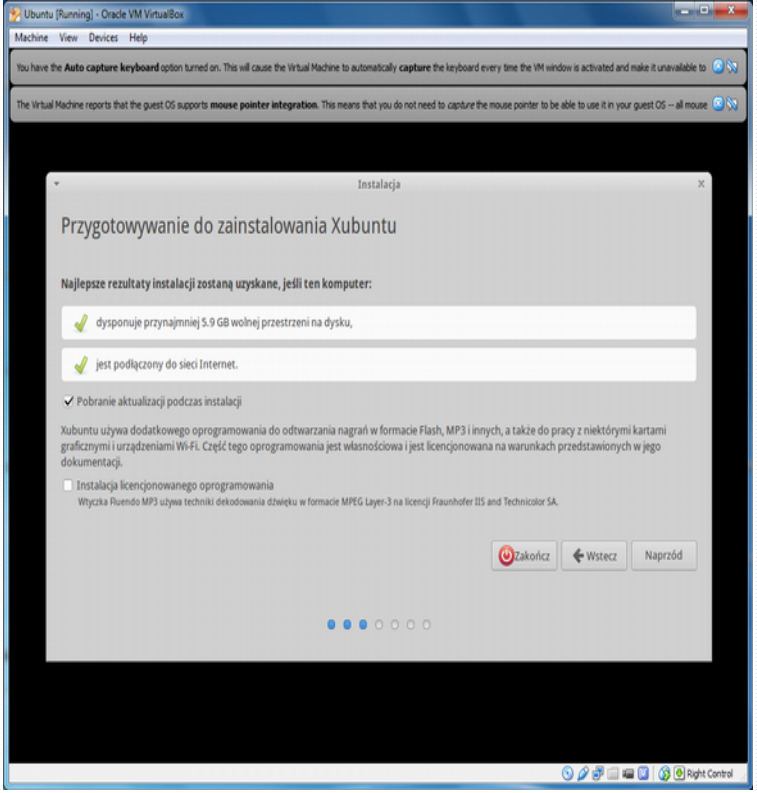

Zaznaczamy opcję: *Pobranie aktualizacji podczas instalacji.*

Klikamy *Naprzód*.

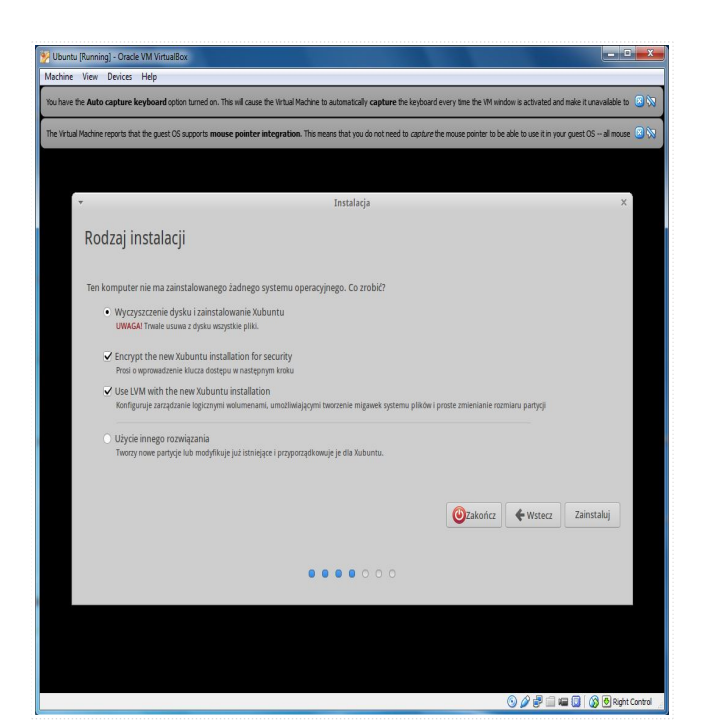

Klikamy *Zainstaluj.*

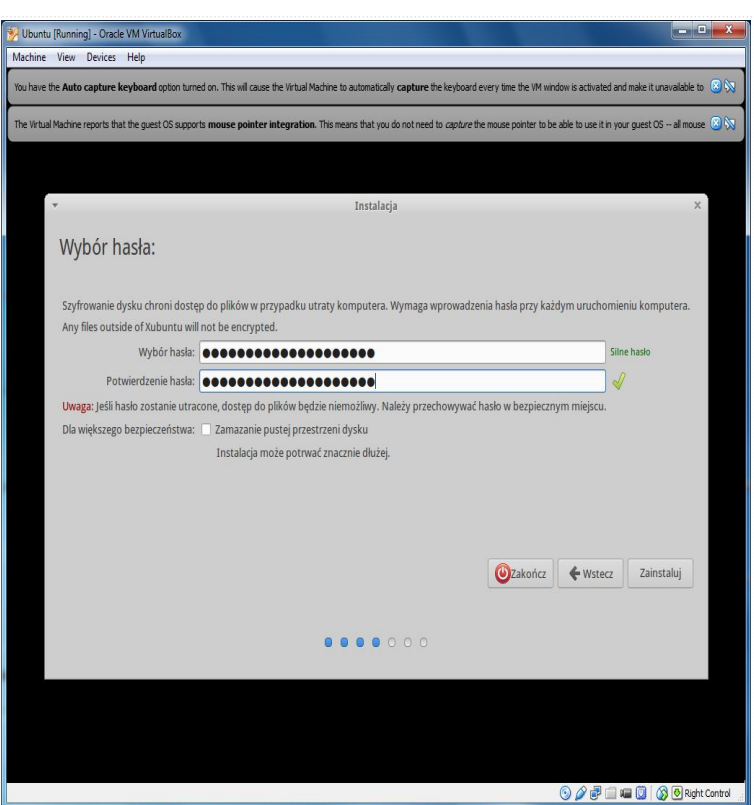

Wprowadzamy (mocne) hasło szyfrujące.

## Klikamy *Zainstaluj.*

Dalej postępujemy już tak samo jak w przypadku standardowej instalacji Linuxa na maszynie wirtualnej.